## **NIMBIZ**

## Released Items

Start 2019-04-01 End 2020-08-01 Count 207

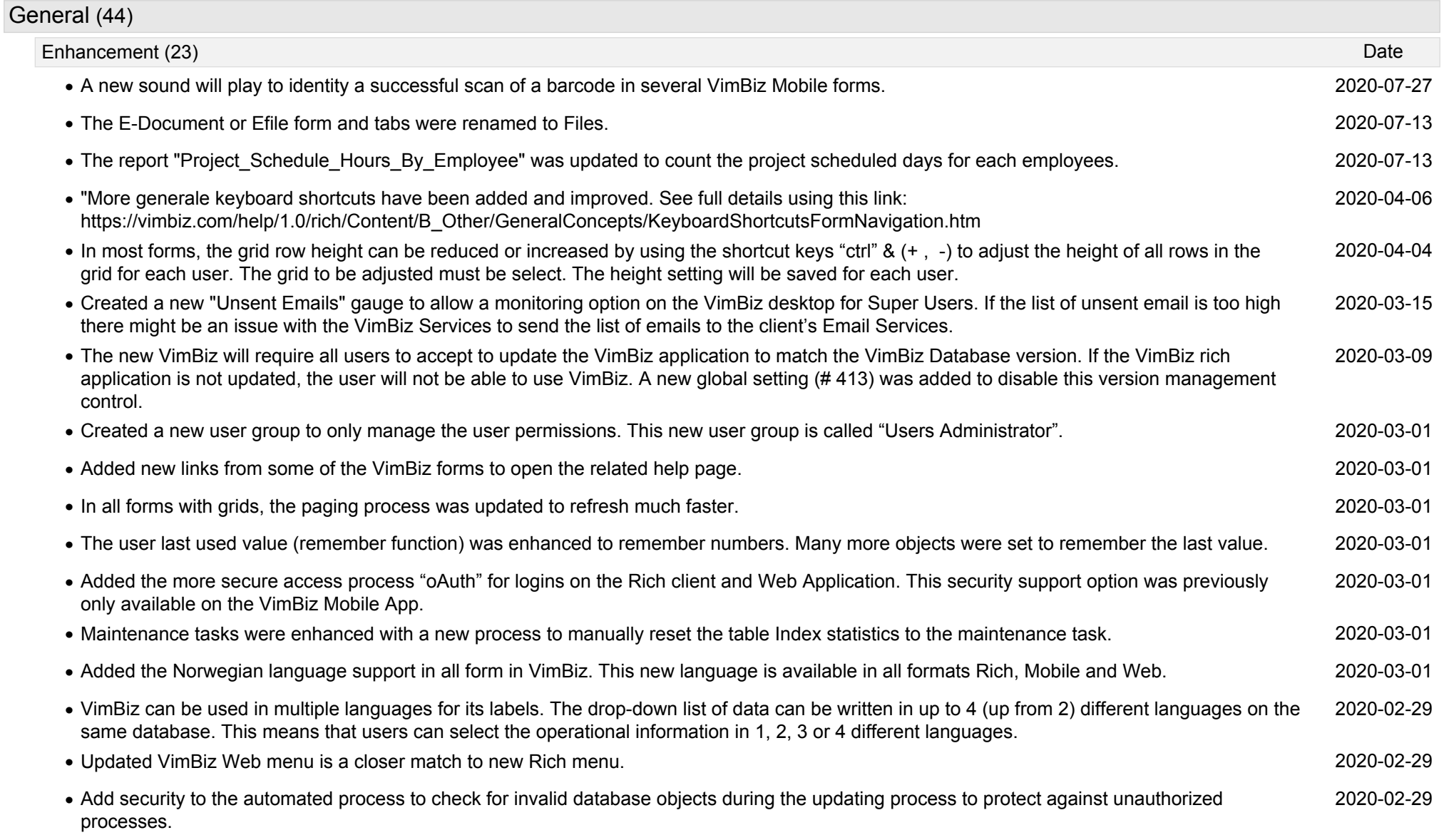

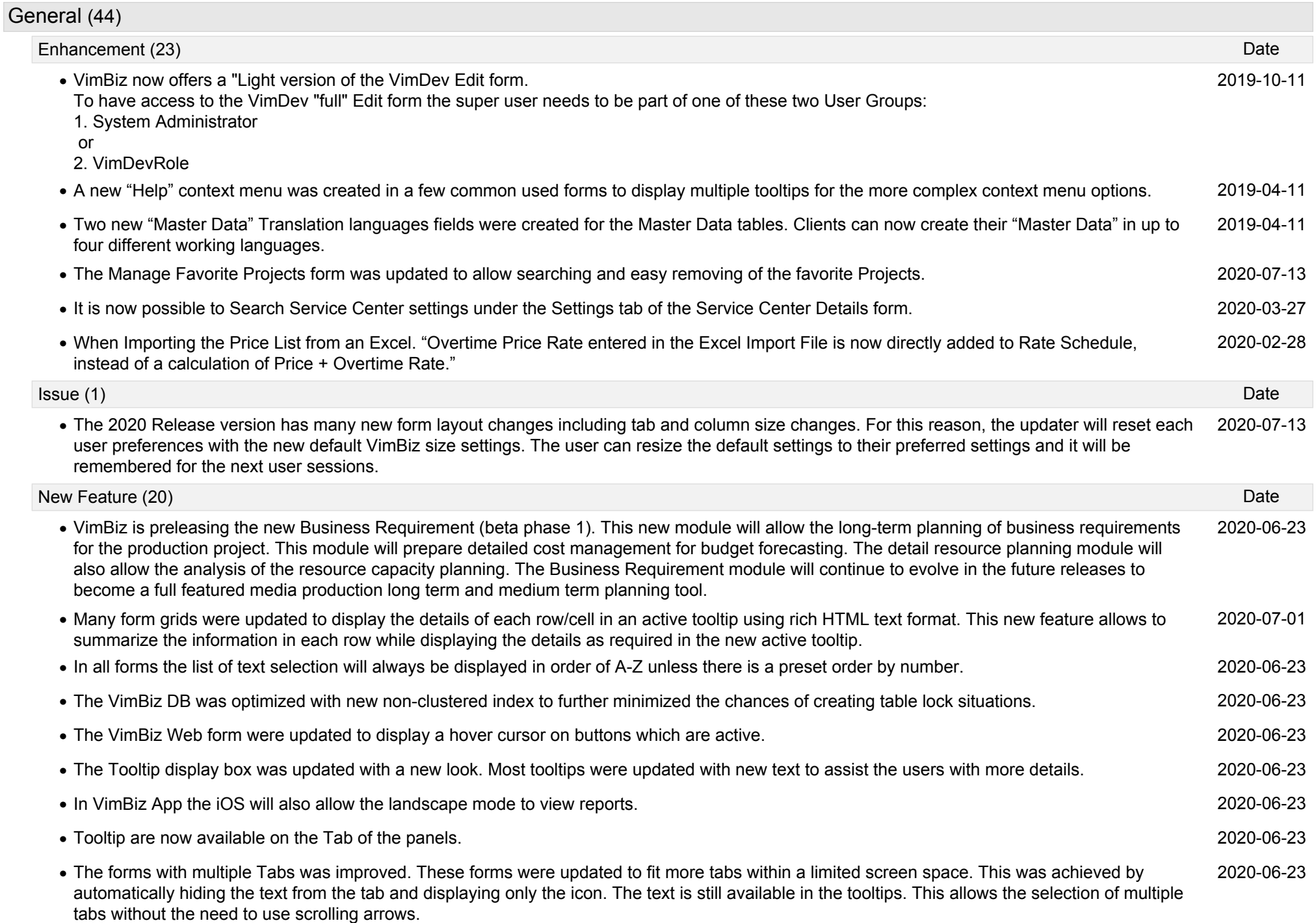

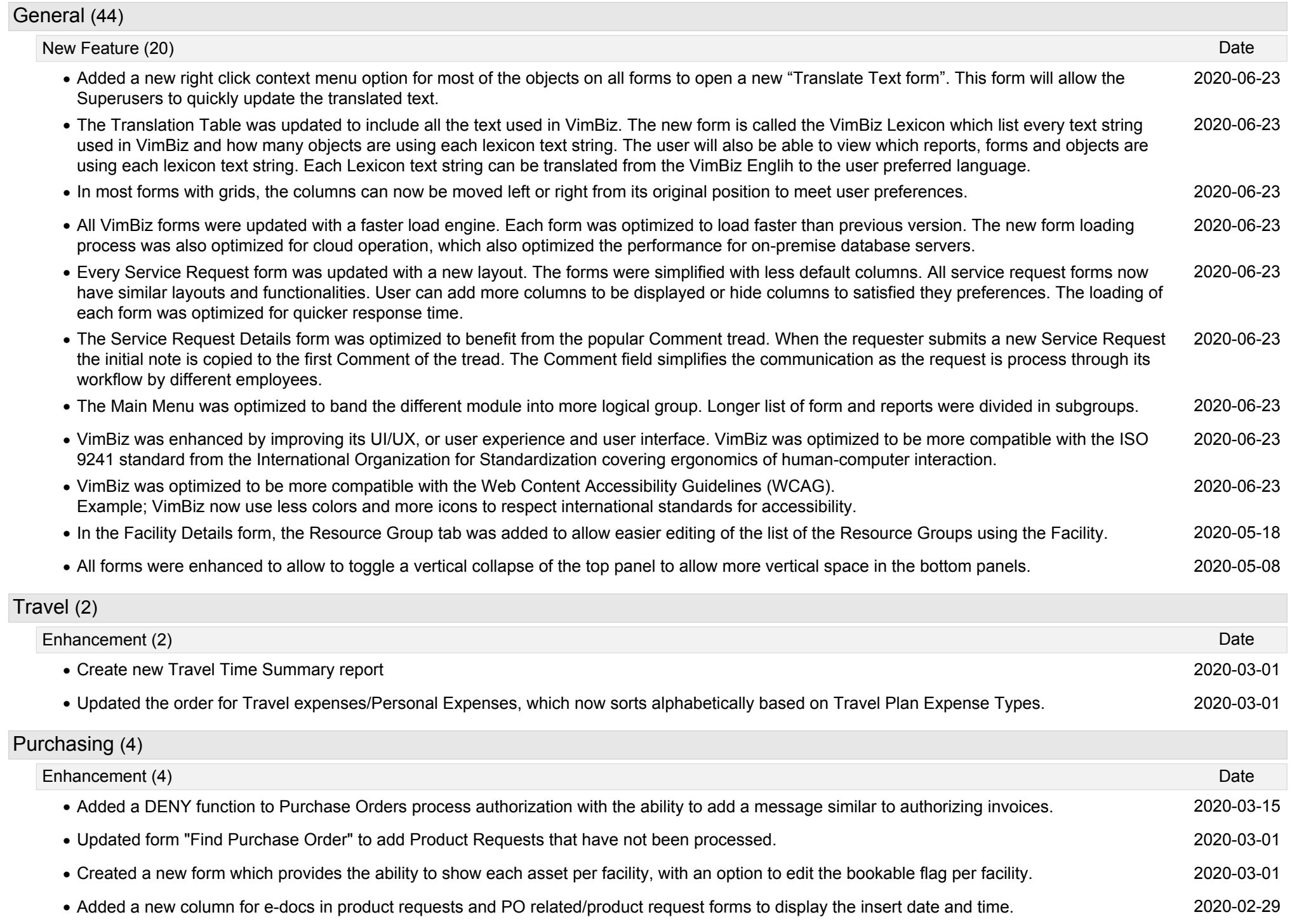

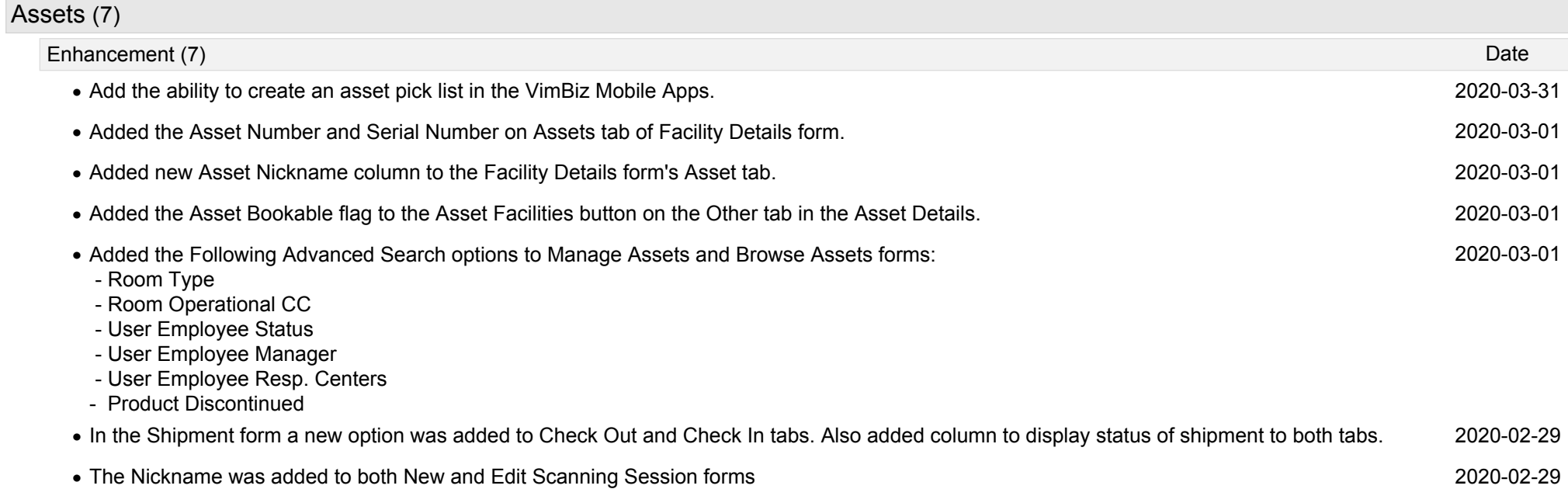

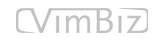

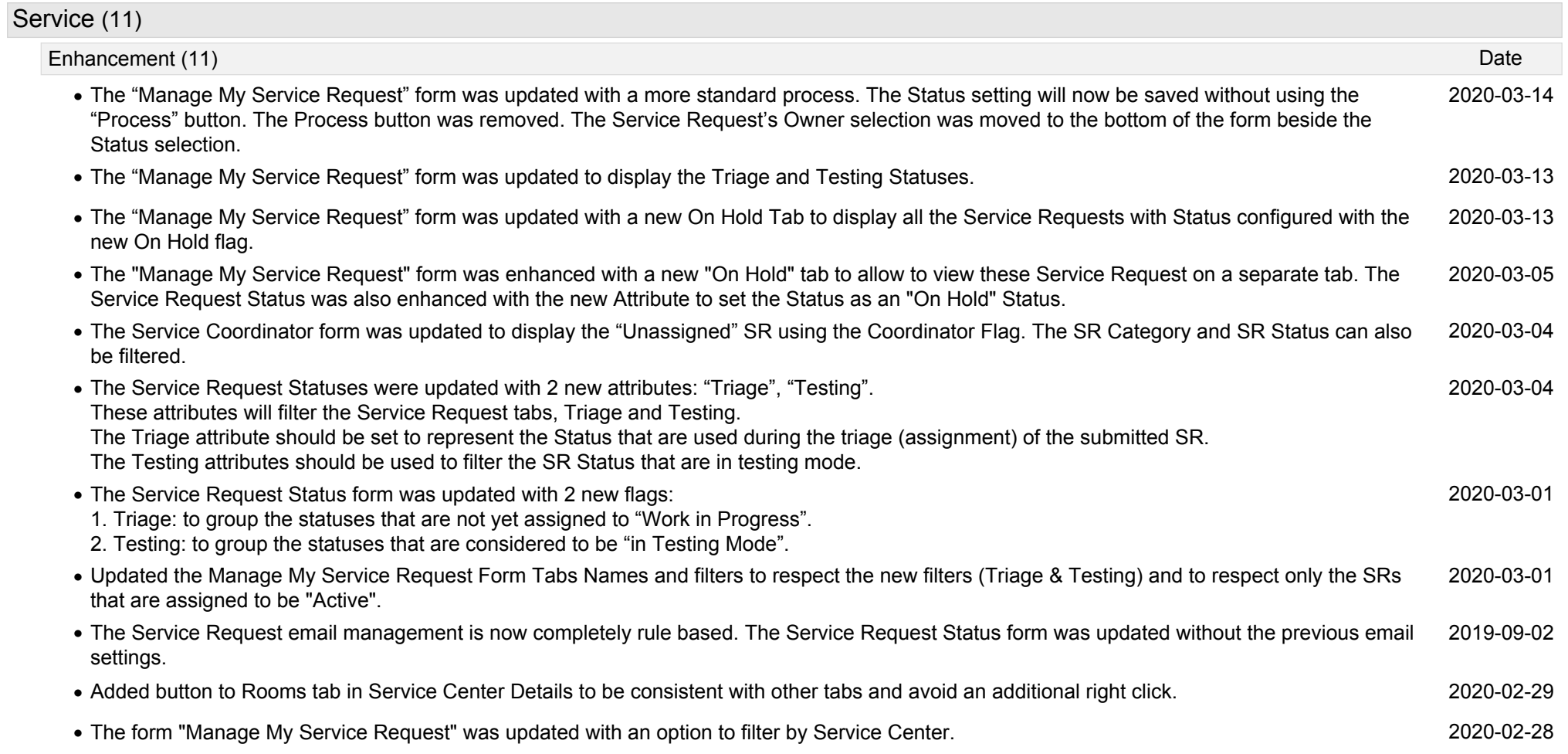

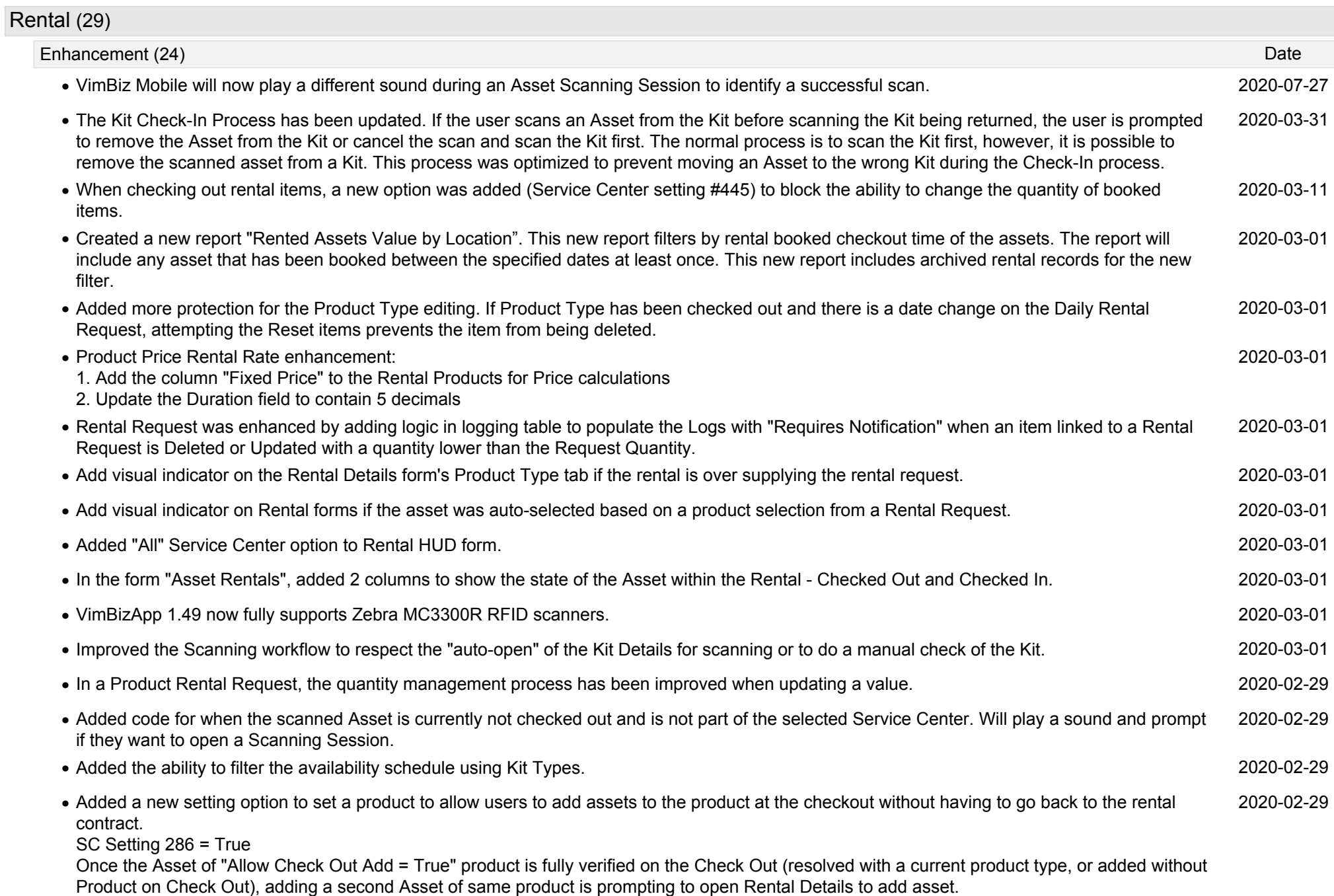

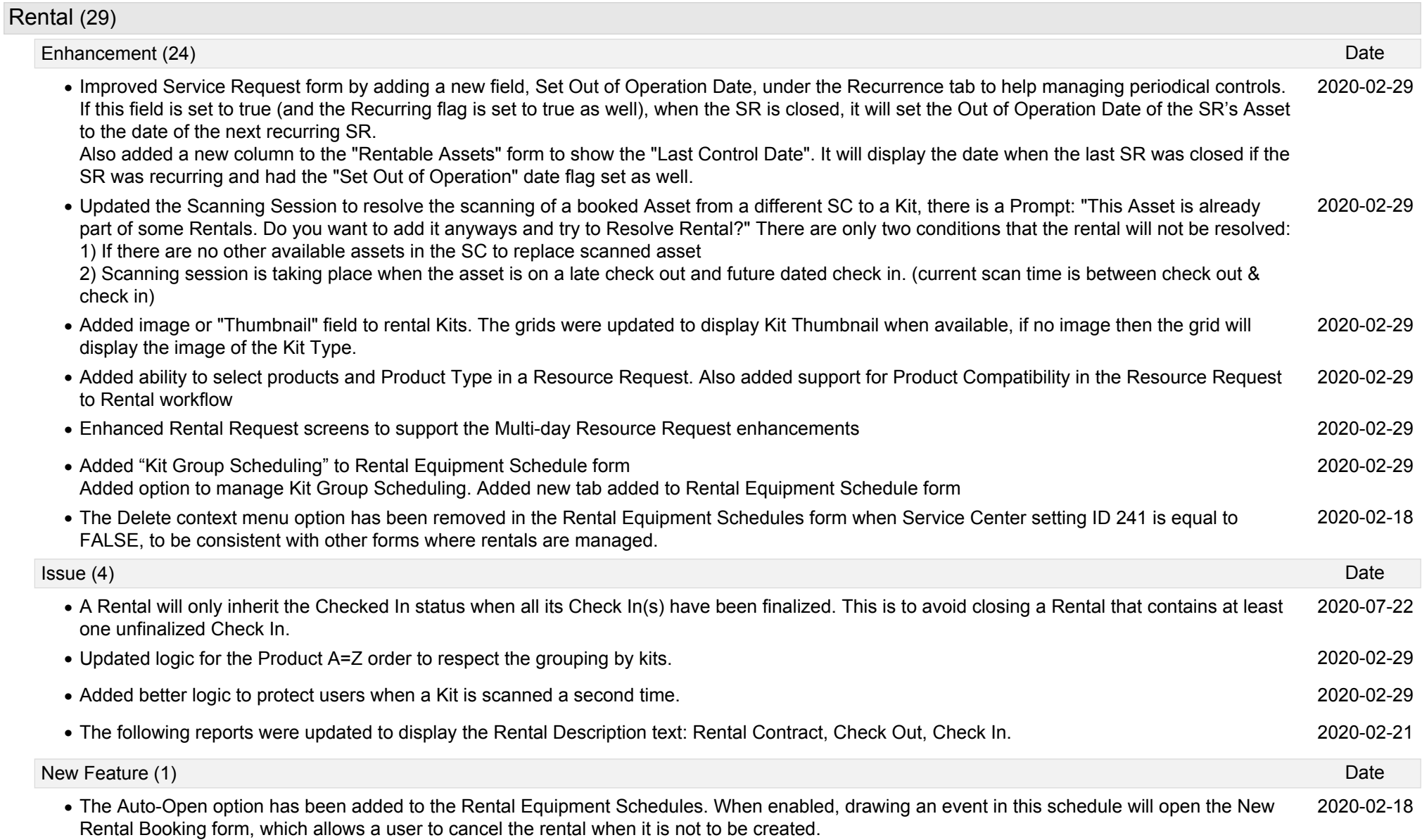

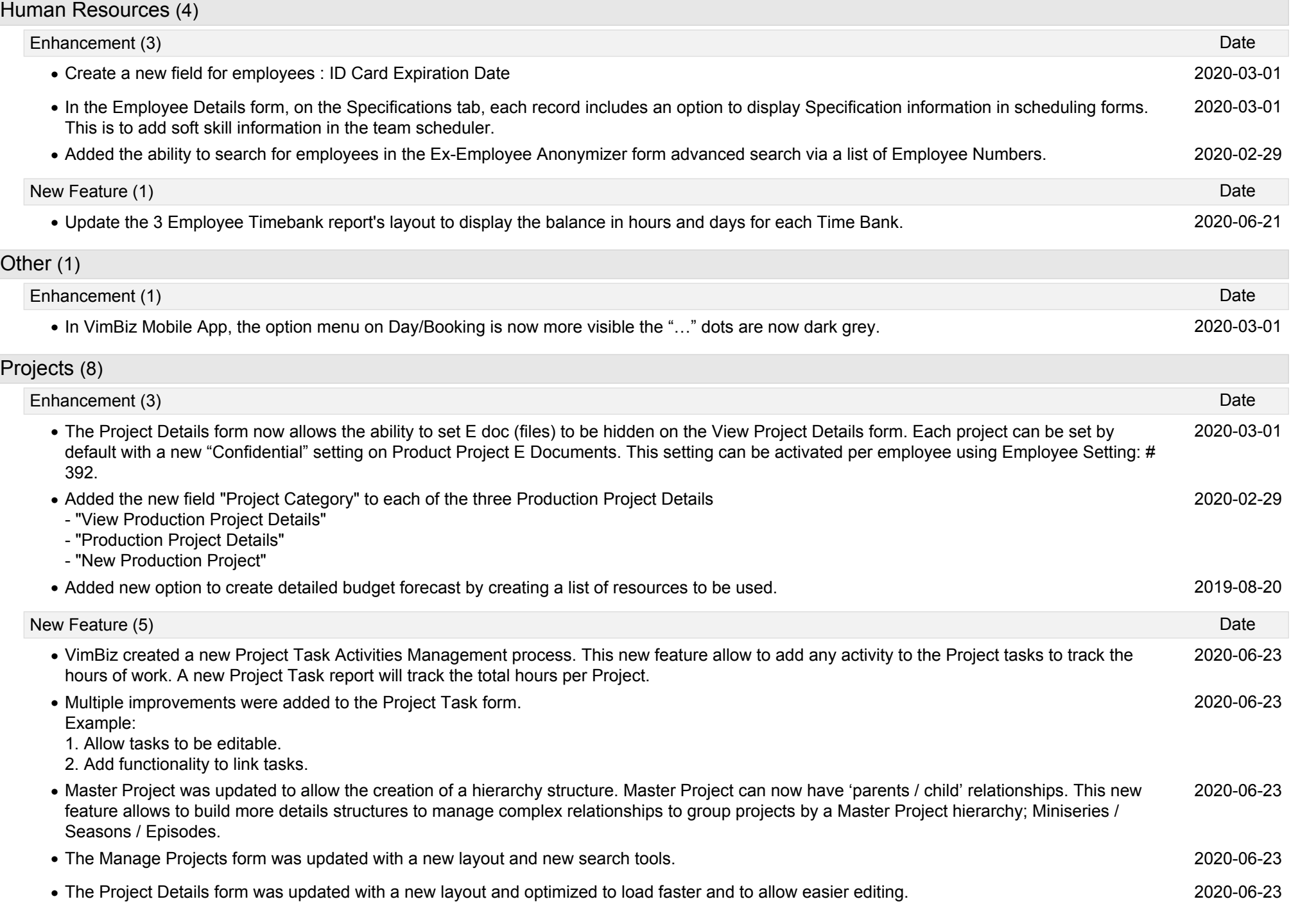

T.

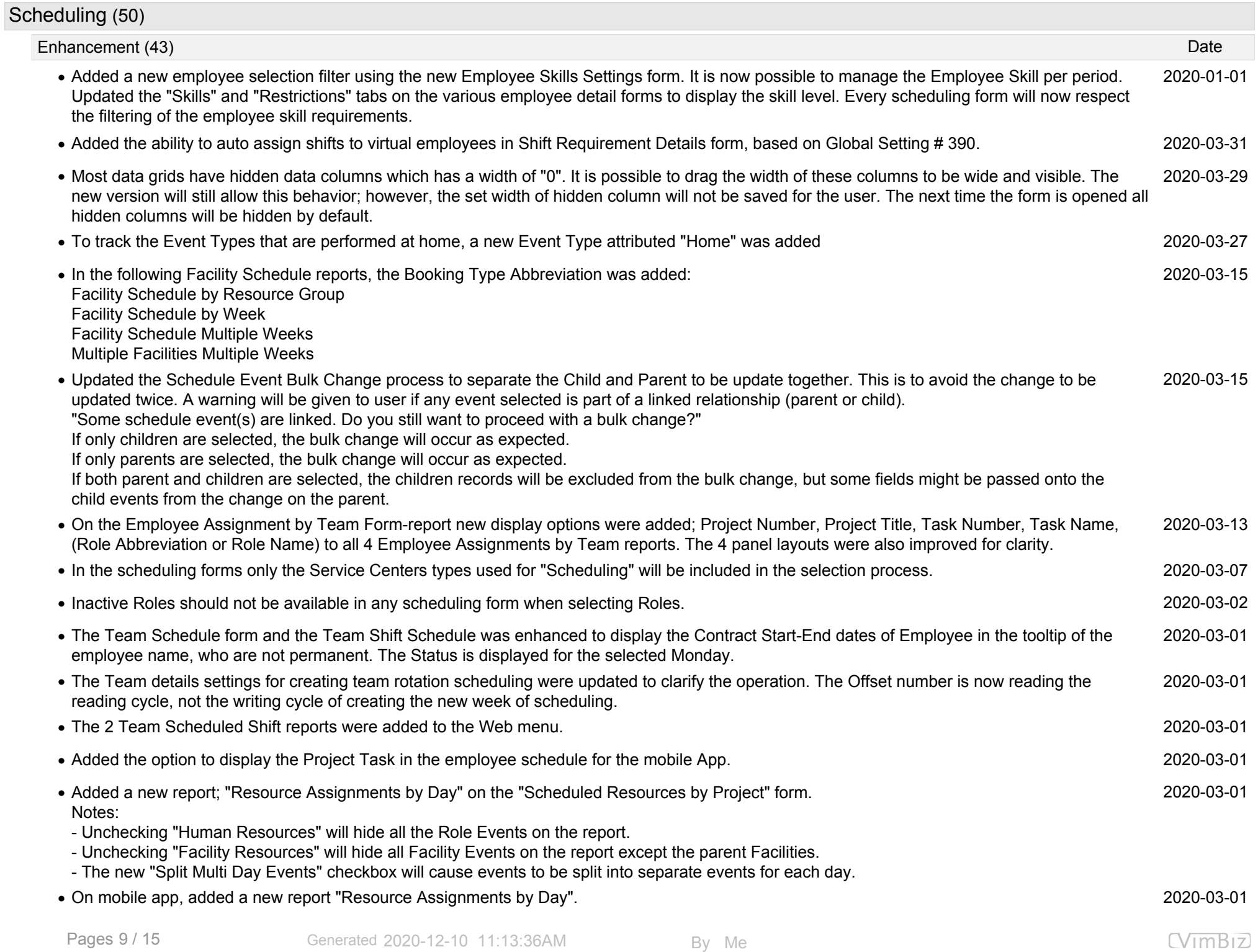

 $\sim$ 

## Scheduling (50) Enhancement (43) Date • In the Resource Scheduler, on the Roles tab, the list of roles will now be listed in order of required skills and restricted skills. The more restrictive 2020-03-01 the requirement, the higher it will be at the top of the list. This feature can be toggled on/off via checkbox. **•** On the Employee Schedule form the daily calendar view can now be adjusted using buttons for the vertical daily calendar height adjustments. 2020-03-01 The "Employee Assignments by Team" and the "Employee Assignments by Team Group" reports were updated to display the Project Task. **•** 2020-03-01 Employees' mobile number display is now optional to avoid privacy concerns. The Super User can now merge employees and shifts even if they are not managers of the assigned Service Center. (This is to override the **•** 2020-03-01 blocking of the Freelancer assignments.) Improved the bulk shift assignment operation. Two warnings "Overlap warning" and "Project expired" are ignored when performing the bulk Shift **•** 2020-03-01 Template. This is to ensure the completion of the application of the bulk Shift Templates. • Added option to Bulk change Rates Price on selected events selected in Resource Scheduler. 2020-03-01 2020-03-01 From the Resource Scheduler on the Schedule Event, the user can right click on any employee Event and open the Employee Day Schedule **•** 2020-03-01 form to change the Service Center, or any other value. The Resource Scheduler form was updated with a more logical display of the Schedule Event "lock" indication. The Schedule Events are locked **•** 2020-03-01 by default and if they are unlocked, the unlocked Icon will be displayed. This new "clean" method will remove unwanted icon from the Events objects in the Calendar during normal operation. Created a NEW Rota Shift Scheduler tool. This new tool can create Rota Templates which contains Multiple Weeks Shift Templates. These Rota **•** 2020-03-01 Templates are assigned to a team of employees and the Weekly Shift Templates will be assigned to the employee equally using a weekly rotation pattern to create the similar schedules for every member of the team for the duration of the Rota period. This Rota tool is design to quickly create Shit Templates in News operation or any 24/7 type of continuous operation. **•** Created new form "Role Assignments" to assign employees to required project roles with multiple events and multiple days. 2020-02-29 Added on rich, web and smartphone the updated report, "Published Schedule by Project". On smartphone it is accessible from the context menu **•** 2020-02-29 (tap-hold) on smartphone the individual published events of the "My Published Schedules" form, or from the actual form "Published Event". **•** In the Employee Contract, added the option to select 8, 12 weeks period in addition to the list of Weekly Period; 1, 2, 3, 4 weeks. 2020-02-29 On Mobile App, added report: Published Schedule by Project **•** 2020-02-29 The report is accessible from Published Events **•** On Mobile App, added report: "Employee Bank Summary" 2020-02-29 **•** Freelancers or Employee can now see their proposed shift schedule and accept, deny and accept tentatively via VimBiz Web. 2020-02-29 From the Resource Scheduler form, the user can quickly open the employee shift details form and update the day's Service Centre or any other **•** 2020-02-20 shift details. • In the Team Scheduler, and many schedule grid and reports, based on a user setting, the shift will display detailed events or display a summary 2019-10-10 of the shift (only the Start time and End Time of each Shift). **•** In the Week Shift Template, the selected Shift colors will be displayed in the grid for the Shift Template Week. 2019-10-10 **•** In Team Schedule and in the Team Shift Schedule form; a new option was added to "Show Virtual Employees". 2019-10-10

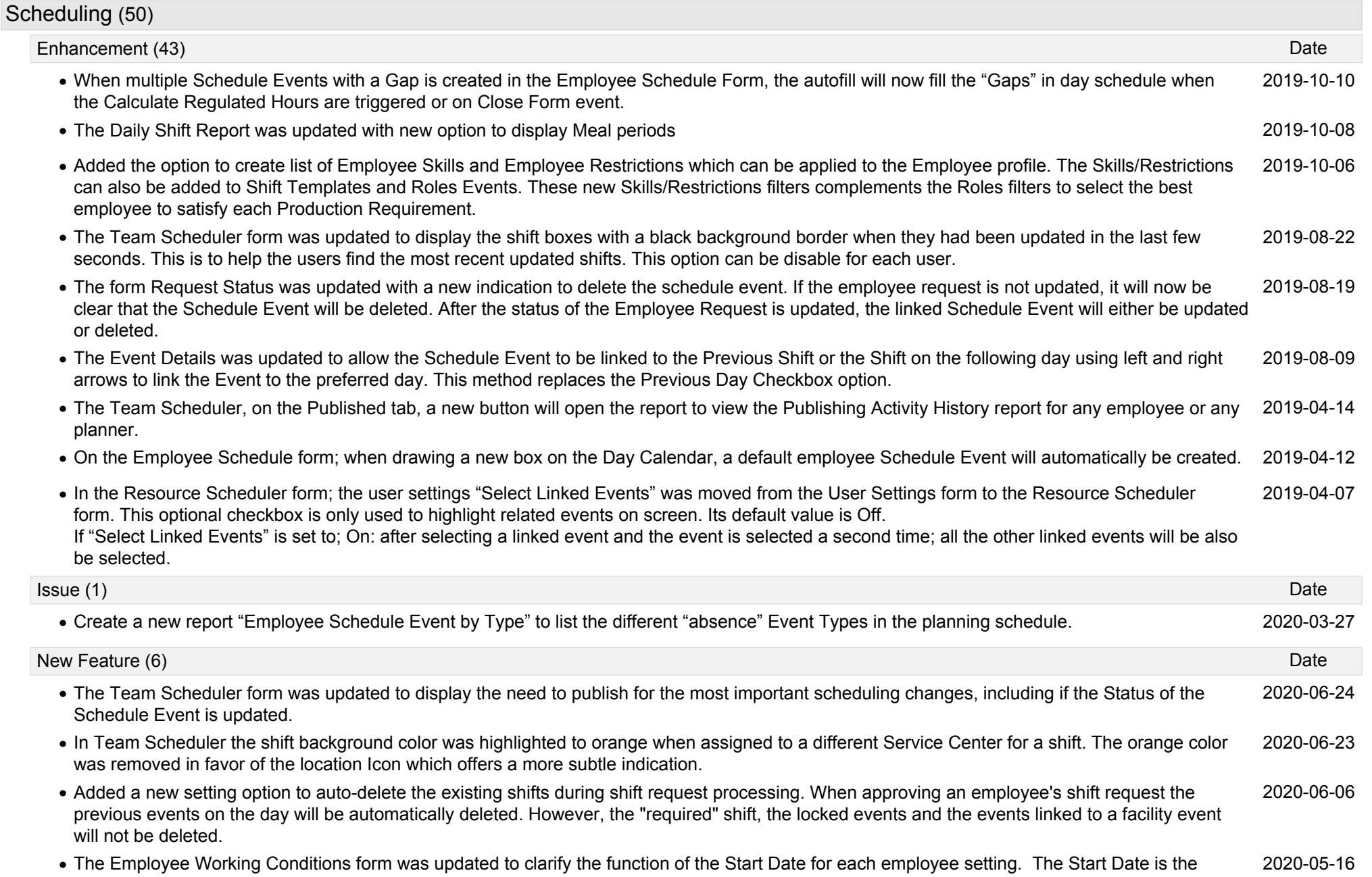

effective start date of the setting and also the effective 'end date' of the previous setting. This method ensures there is only one effective setting for any selected date.

The End Date can be imported from the HR system for information reason and is not used in VimBiz. To minimize confusion, all the Employee setting End Date are now hidden by default to avoid confusion.

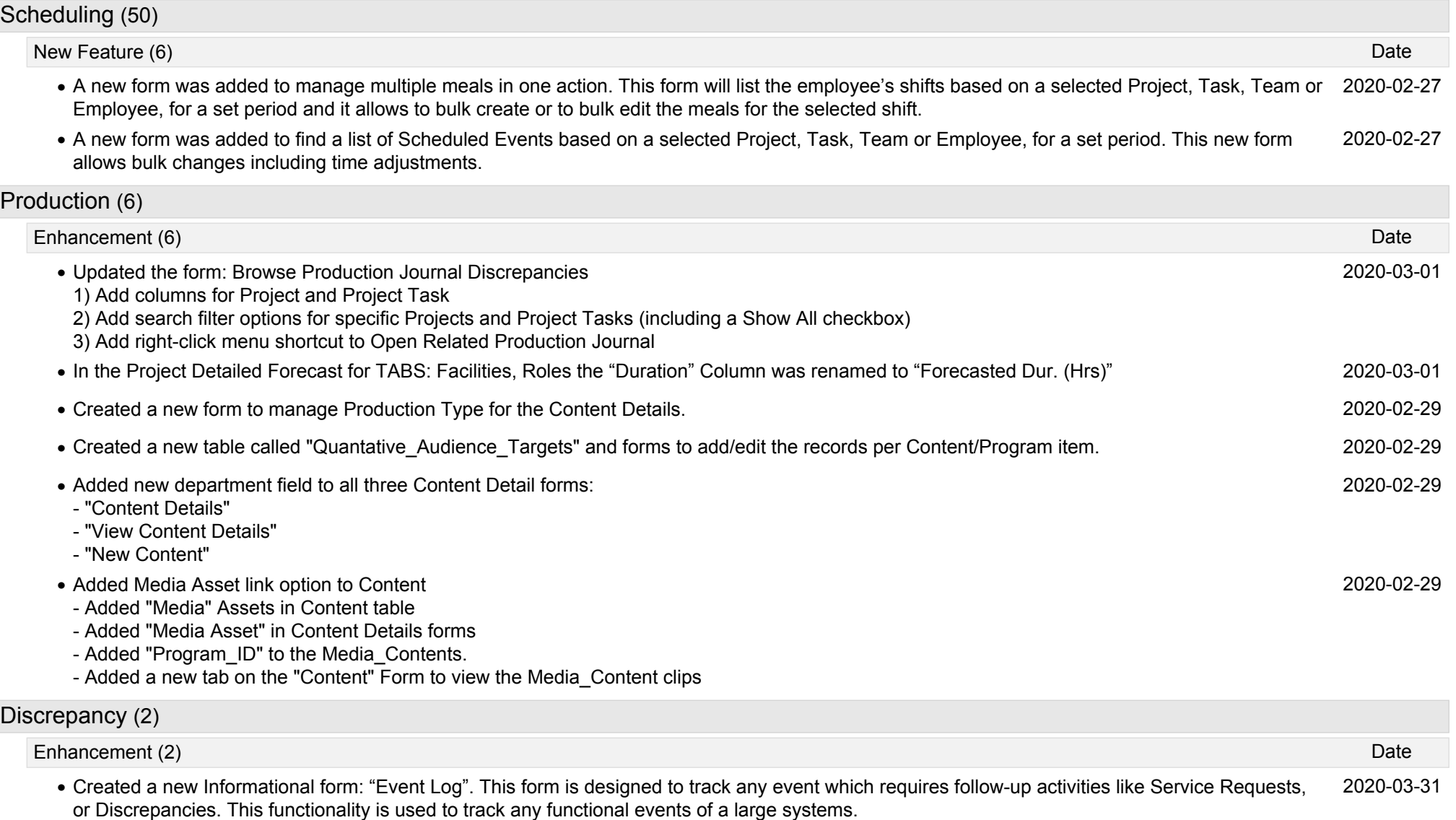

Created an option to set a "default" Sub-Cause for each Cause. This will allow the user to only select the Cause and the default Sub-Cause will be **•** 2020-03-15 set automatically. This option was added to the Web forms also.

![](_page_12_Picture_214.jpeg)

![](_page_13_Picture_188.jpeg)

![](_page_14_Picture_123.jpeg)